**PRATICA** 

# **Aperto per ferie!**

Secondo incontro con INTERNET PRATICA e secondo giro di...

Webnews: con notizie particolarmente interessanti su The Microsoft Synthetizer, Intel Web Design Effects e WebApplets, RealNetowrks RealPict e RealText, MIDIfile gratuiti, ecc.

Webwork: com'è fatta l'Home Page di IPweb? Webware: quattordici titoli tra programmi, utility e mini-tutorial, da leggere in questo articolo e da scaricare da IPweb!

Javatrip: un terzetto di script niente male...

di Bruno Rosati

# **Webnews: da Microsoft Interactive Music Con**trol in poi...

Microsoft DirectX 6.1 (www. microsoft.com/directx). E' in linea, sulla pagina segnalata, la nuova versione ufficiale delle DirectX. Tra le varie migliorie apportate all'insieme delle API (fissaggio di vari bug, ottimizzazione dei protocolli di comunicazione "multiplayer" e implementazione di schemi anti-pirata per videogame DirectX-compatibili) la versione 6.1 mette a disposizione la versione finale ed ufficiale delle API DirectMusic.

A detta di Microsoft, le DirectMusic rappresentano una tecnologia risolutiva, sia dal punto di vista della produzione che da quello della riproduzione MIDI, in quanto sono in grado di fornire, direttamente da sistema, specifiche sulla modalità di controllo e di generazione dei suoni. In poche parole, con le DirectMusic Windows (95/98/NT) entra in possesso di un proprio protocollo MIDI (capace di gestire la creazione dei campioni sonori) e di un sintetizzatore software (direttamente derivato dall'emulatore software del Sound-Canvas General MIDI di Roland) con il quale gestire una vera e propria "wavetable di sistema"

Dal punto di vista dei componenti, le API DirectMusic sono essenzialmente costituite dalle sequenti categorie:

Core services: insieme di servizi che

sovrintendono alla riproduzione e registrazione di notazioni MIDI, al supporto per la creazione e il download dei campioni sonori in standard DLS (Down-

Loadable Sounds), quindi una versione sempre in standard DLS del sintetizzatore software SoundCanvas di Roland più vari controlli per l'implementazione di acceleratori hardware.

**Interactive music engine: motore** che sovrintende alla riproduzione in linea dei file MIDI standard, al controllo interattivo e alla gestione dei campioni sonori in DLS.

**DirectMusic Producer:** un vero e proprio Authoring Tool per la realizzazione di musica interattiva e la creazione di strumenti musicali in standard DLS.

L'introduzione e l'utilizzo "a standard" delle DirectMusic, così come è per le DirectPlay e per le altre API, avrà riscontri positivi per varie categorie d'utenza. Nello specifico:

· i compositori: potranno disporre di una wavetable standard dalla quale produrre ed estrarre suoni che, così come sono stati sintetizzati, così saranno riprodotti a prescindere dalla scheda audio;

· i Webmaster: potranno utilizzare brani musicali dotati di suoni particolarmente dedicati e creare atmosfere ad alta qualità sonora utilizzando semplici file MIDI (ese-

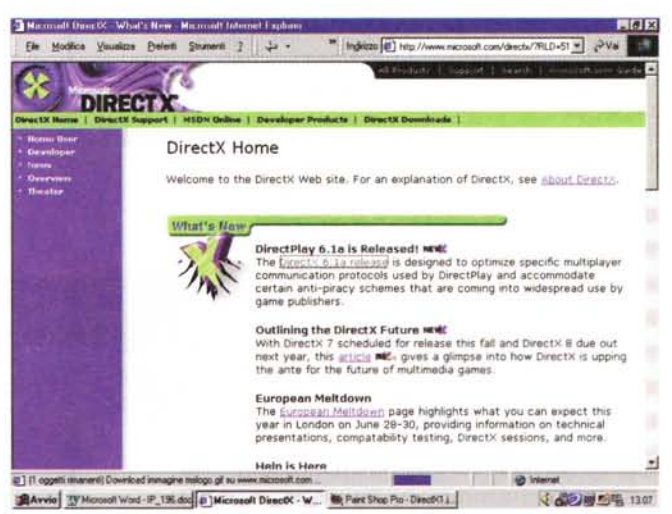

Fig.1 - L'Home Page di DirectX

guiti in notazione scaricando i suoi, al limite proprietari e quindi non cedibili, se non solo per la fase di ascolto!);

l'utenza in genere: finalmente anche le schede più economiche, cioè quelle prive dei campioni sonori su scheda, potranno allinearsi a quelle più evolute (e che, da un certo punto di vista, diventano "esagerate", disponendo di una base "wavetable" che Windows probabilmente ignorerà!).

Delle DirectX 6.1, così come della DirectMusic, oltre ai runtime di riproduzione sono disponibili le versioni SDK dedicate agli sviluppatori. Per il download è sufficiente puntare all'URL: www.microsoft. com/directx.

**MIDIfile per tutti i gusti!** Sull'onda del nuovo "wavetable da sistema" ci siamo messi alla caccia di MIDIfile di qualità. Il risultato, con una rapida "portalata" su AltaVista, ci ha portato ad annusare per buoni vari siti. Tra quelli rintracciati, tre-quattro ci sono sembrati particolarmente interessanti, essendo dedicati alla distribuzione free-royalty. Uno dopo l'altro siamo così entrati in:

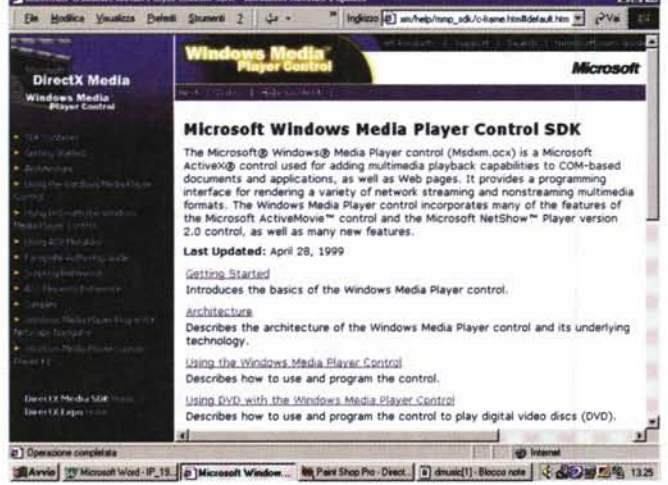

Fig.2 - La pagina da dove i programmatori potranno conoscere e scaricare il Microsoft Windows Media Player SDK

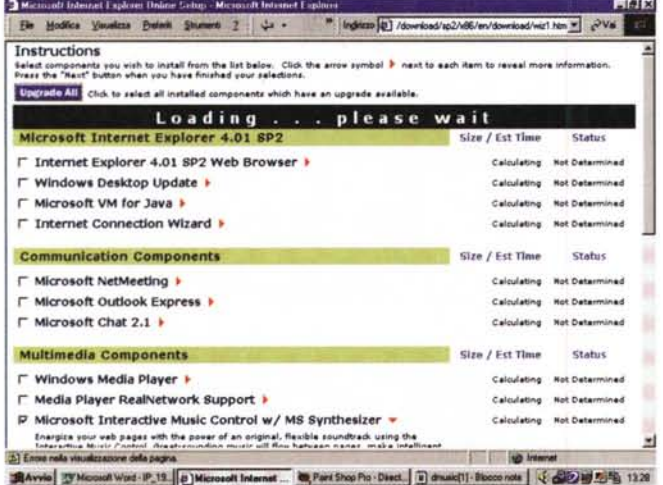

Fig.4 - Se avete librerie o moduli di lavoro un po' datati provate a verificarlo su questa pagina che parte dalla sub "download": download/sp2/x86/en/ download/wiz1.htm.

La cosa interessante è che, dal Web, il modulo è in grado di "leggere" le versioni delle librerie e dei moduli provvedendone alla sostituzione automatica.

**.** The Classical MIDI Archives (http://prs.net). Praticamente il regno della musica classica, di quella lirica e sinfonica. Un Index alfabetico per tutti i compositori del mondo e, per ognuno, liste fornitissime di MIDIfile. Golosi abbiamo così assaggiato la bontà sonora di MIDI trascritti dalle arie più celebri di Puccini, Verdi, Mozart (una MIDIteca monumentale! Andate subito a vedere la pagina: http://prs.net/mozart.html) ed altri ancora.

aLT-wEB (http://alt-web.com/ midi.html). Da aLT-wEB non troverete molti MIDIfile, ma quelli che ci sono risultano di alta qualità, sia sonora (i sample utilizzati ci sembrano proprio i migliori!) che d'arrangiamento. A compensazione del ristretto numero di MIDIfile, nel sito si possono trovare GIF animate, background "millegusti", bullet, barre, bottoni ed icone. Tutto è ovviamente free!

Madonna, Bach, Beethoven, ecc.) cercate di trattarla con le dovute cautele e il massimo rispetto. Un uso personale non fa male a nessuno!

Sseyo (www.sseyo.com). Il quarto sito che vi consiglio di raggiungere è quello di Sseyo. Accanto ad una nutrita nonché variegata lista di MIDIfile "royalty free" (si tratta di composizioni originali) c'è anche la possibilità di ascoltare i file in standard Koan Music. I Koan Music sono file di qualità e di dimensioni ancora inferiori a quelle dei MIDI e nascono appositamente per l'uso sul Web. Per eseguirli è necessario scaricare l'apposito plug-in.

Nei quattro siti, tra le cose più belle, sentite e scaricate ci sono il "Final CountDown", la pucciniana "Che nessun dorma!" e la verdiana "Forza del destino". Ma la "chicca" in assoluto del novero dei MIDIfile (a parte il genere, per la

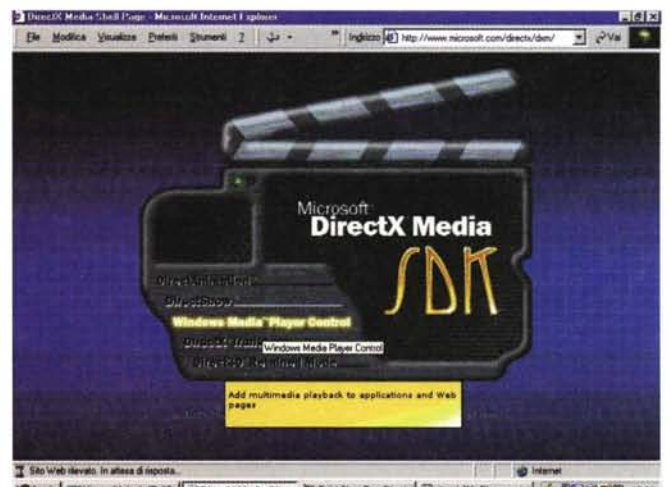

SAvvio TyMessot Wad - P\_15 3 DirectX Media Sh... 00, Part Stop Pro - Direct. 3 diwatcl11-Blocco note 3 32 3 5 5 1324

Fig.3 -Prove tecniche di trasmissione online per gli SDK degli applicativi Microsoft. Qui si può puntare su moduli DirectX.

**Mad Jim's Pla**ce! (http://madjimsplace.com). Il nome del sito è un po' da "pazzariello", lo stile delle pagine meno che scarno, ma fortunatamente ci sono delle directory per il download via FTP piene zeppe di file. Non leggendo alcuna raccomandazione (l'esecuzione non autorizzata dei file...) la predicozza la faccio io: c'è roba bella e tosta (Queens, Beatles,

qualità dei sample) è senz'altro il rockissimo "Smoke'n The Water". Dato che è roba gagliarda davvero, l'abbiamo messa su una pagina di IPweb (com'è tra l'altro descritto proprio nella prossima rubrica) con tanto di punti per il download e per la riproduzione immediata.

**• Intel WebApplets.** Le WebApplets, pur non essendo software applicativo, ma vere e proprie applicazioni finite, rappresentano un'altra iniziativa da "free download" che Intel di tanto in tanto intraprende. Nello specifico si tratta di un nutrito numero di applet pronte al download o addirittura alla copia diretta sulla nostra pagina HTML in lavorazione. La lista su cui scrollare parte dall'URL: www.intel.com/cpc/webapplets.<br>Sotto allo slogan "aggiungi interattività

al tuo sito", la lista è al momento composta da una decina di applet. Tra quelle che abbiamo scaricato e provato spiccano la Photo Album II, dotata di controlli e wipe per la visualizzazione temporizzata di immagini in slideshow; Image Mosaic, un altro slideshow dotato di effetti molto fluidi; 3D PhotoCube, per dinamicizzare la barra di navigazione del nostro sito trasformandola in un cubo interattivo su cui cliccare per navigare nelle altre paqine.

# **Webwork:** l'Home Page di IPweb!

Parlando di Internet, HTML, Java-Script, grafica con il trucco o senza, programmi, prove pratiche e realizzazioni ipermediali in genere...vi sarebbe sembrato normale che INTERNET PRATICA

#### **Informat**

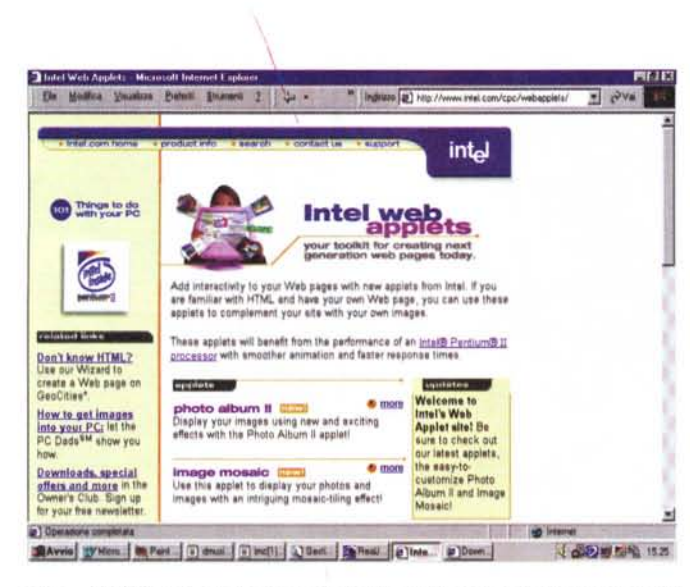

*Fig.5 - Intel Web Applets. Class ed Applet* a *disposizione per la prova* e *il download gratuito.*

non avesse una sua, naturale appendice telematica? *Certo che no!*

E vi sarebbe sembrato normale che tale appendice telematica, pur esistendo, fosse qualcosa di banale? Un semplice pozzo da cui attingere e basta? *Certo che no!*

Ecco, se avete avuto questi dubbi ed alle rispettive domande avete sempre risposto allo stesso modo, allora siete in sintonia con lo spirito di INTERNET PRA-TICAche:

• ha la sua brava appendice telematica;

• la cura come se fosse (qual è!) la continuazione dell'articolo;

.l'usa per creare vari punti di contatto.

E sono proprio questi ultimi, i punti di contatto, cioè le rubriche, che caratterizzano INTERNET PRATICA (per affetto e brevità d'ora in poi la chiameremo solo *IPweb).* AI riguardo IPweb è organizzata intorno ad un'Home Page (ricca di Java-Script ed anche di umorismo, come vedremo...) che fa da benvenuto e da sommario, e da quattro rubriche attive: Home Page (IPclub). Clip & Music, Software e Javatrip.

Sul "framer" che gestisce l'impaginazione delle pagine per mezzo di quattro finestre disposte su due colonne e due righe, è presente un primo JavaScript predisposto per distinguere l'esecuzione musicale in background tra Navigator «EMBEO» e IExplorer «BGSOUNO>, l'unico TAG riconosciuto da tutte le versioni di IE) e quindi un secondo Java-Script attraverso il quale viene gestito uno scrolling sulla barra di stato con il quale s'identificano giorno della settima*Fig.* 7 - *L 'Home di The*  $C$ *lassical Archives:* 7511 *MIOIfile* a *disposizione, 577 compositori trattati per oltre* 8 *milioni di visitatori approdati* a *questo monumentale sito del MIDI!*

na, data, ora e spot pubblicitario dedicato ovviamente a INTERNET PRATI-CA On The Web!

Mentre il primo JavaScript *(Aplay)* è stato illustrato sul numero scorso, il sistema di scrolling datario più spot *(Datatime)* viene presentato su questo stesso numero. Entrambi, insieme a tutti gli altri JavaScript fin qui elaborati, possono essere provati e scaricati a partire dalla pagina Javatrip.

Il framer di caricamento apre automaticamente su quattro file htm dedicati, dall'alto in basso e da sinistra a destra:

• al logo di MCmicrocomputer (con il link all'Home Page relativa);

**.Ia** striscia nera sulla quale fluttua la GIF animata di INTERNET PRATICA (realizzata con l'effetto Flag di Animation Shop di PSP 5.0);

**.Ia** barra (verticale) di navigazione con la lista dei link alle pagine (gestiti a loro volta con l'effetto OnMouseOver/Out, visibile solo con lE 4.0);

**.Ia** pagina di Benvenuto.

Su quest'ultima, che occupa il frame più grande sul quale si alterneranno le pagine attive delle rubriche, sarà possibi-

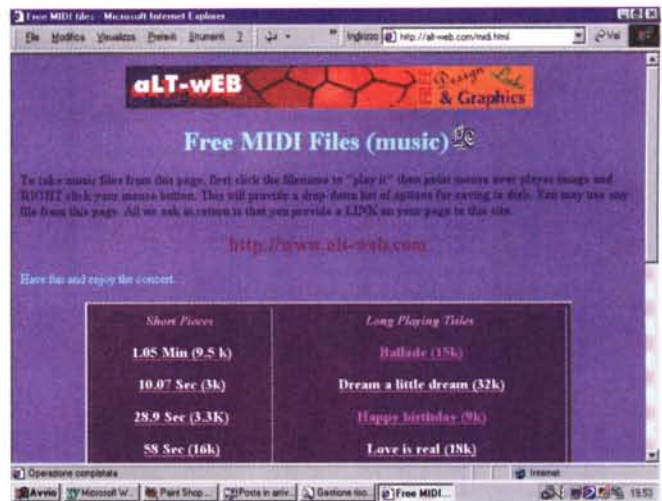

*Fig.6 - L'Home page di aLT-wEB un posto dov'è possibile trovare ottimi brani MIOI (eccellenti i sample utilizzati) ed un nutrito gruppo tra GIF animate, bottoni, ballet* e *sfondi JPEG.*

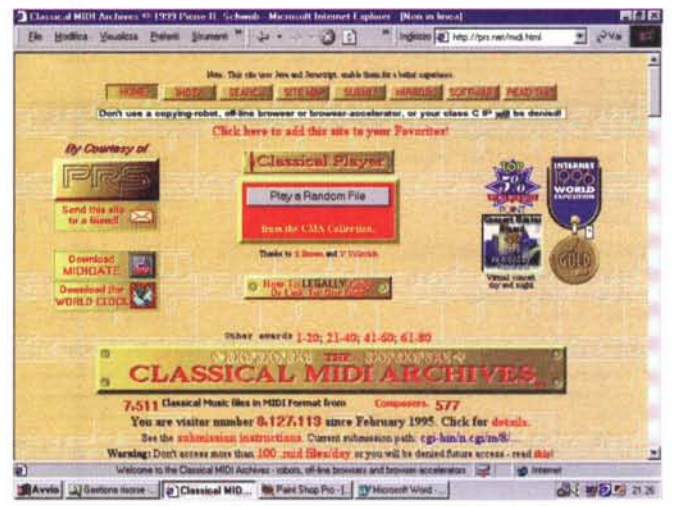

le trovare il sommario di tutti i numeri pubblicati e un JavaScript *(Messaggi,* presentato su questo stesso numero) che stamperà, a seconda del giorno della settimana, una battuta (più o meno) simpatica.

Il sommario della pagina di Benvenuto rispecchia quella che è la struttura di IPweb, organizzata per rubriche e non come "mirror" dei numeri INTERNET PRATICA su MC

La prima rubrica che s'incontra nella barra di navigazione è **Home Page (lPclub).** Un'ideazza dell'ultim'ora ci ha fatto venire in mente di organizzare un momento d'incontro con i nostri lettori che, per farsi ammirare quali provetti Webmaster, mettono in mostra le proprie Home Page. Se la cosa vi piace, scrivete (b.rosati@mclink.it) una nota di assenso, indicate per esteso l'URL della vostra pagina sul Web e, se vi riesce, mandate pure una GIF che immortali la pagina stessa. Inseriremo la GIF in una tabella che, via via, potrà trasformarsi in una galleria di belle immagini, ma anche in un'agenda

#### micurice

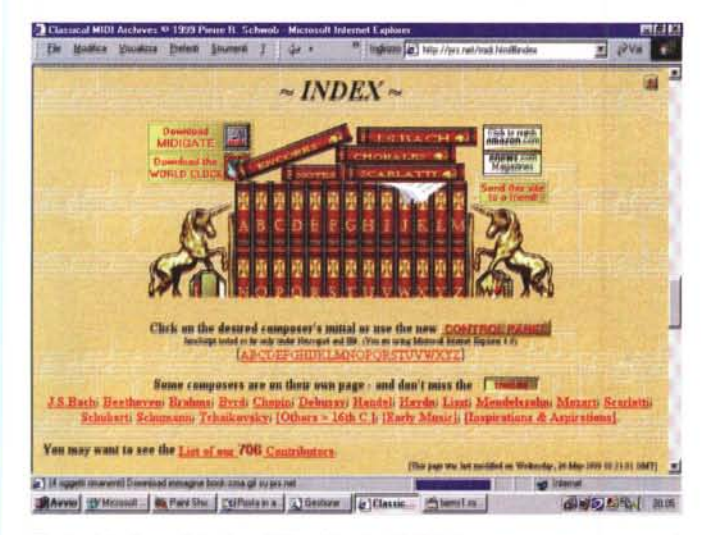

Fig.8 - L'indice alfabetico di The Classical MIDI Archives. In alto a sinistra è presente il bottone linkato dal quale è possibile avviare il download del programma MIDIgate, con il quale diventa facile e molto potente il controllo sui MIDI file archiviati localmente sul nostro hard disk.

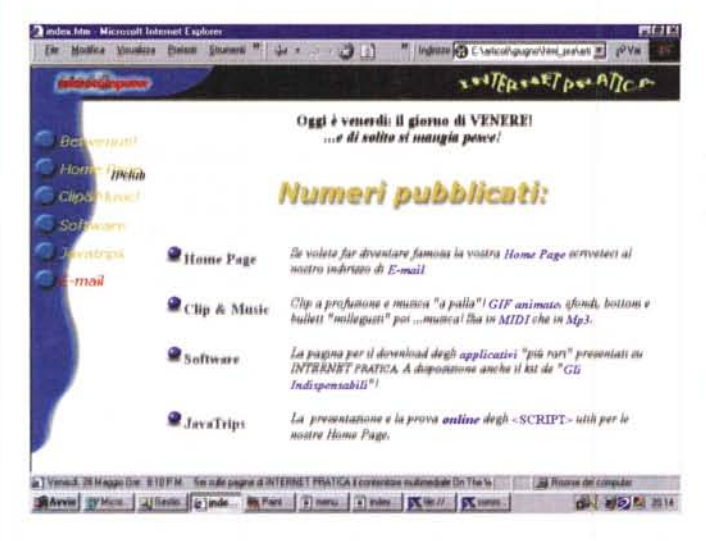

grafica. Cliccando sulla specifica GIF si potrà viaggiare verso il sito di un lettore e vederne dal vivo forme e strutture. Un modo crediamo simpatico di pubblicizzarsi un po' e di entrare in amicizia.

Con Clip&Music entriamo nel vivo della parte pratica di IPweb. Sulla pagina dei Clip e della Musica, secondo voi, cosa sarà possibile trovarci? Ovviamente clip a<br>profusione e musica "a palla"! I clip proverranno dagli infiniti giri di boa e da ogni dove internettiano, le musiche da siti selezionati, raccolte scaricabili liberamente e che su Clip&Music troveranno un punto di sintesi. I brani musicali, inizialmente solo MIDI, ma via via anche in altri formati (in primis Mp3...) potranno essere di vario genere ed oltre che pronti al download (click con il bottone destro del mouse e selezione della voce "Salva oggetto con nome...") potranno essere ascoltati anche al volo sulla pagina. Basta cliccarci sopra.

La rubrica Software è l'ovvio e sicuramente desiderato posto del download. La pagina dalla quale sarà possibile tirare

appunto indispensabili da avere, come ad esempio: l'ultima versione di WinZip, il plug-in di ShockWave, ACDSee 32, Info-Pro 2.0, Windows Media Player e con il tempo altro materiale utile.

Javatrips non ha bisogno di presentazioni particolari. Questa pagina sarà in effetti il vero e proprio mirror delle rubriche che, mese dopo mese, si succederanno su INTERNET PRATICA e che riguarderanno la presentazione o la messa a punto di <SCRIPT> utili per le nostre Home Page.

## **Webware:** un mare di utility!

Visto che il numero vale per due (e che tra luglio ed agosto correte il rischio di annoiarvi da morire senza programmi da provare!) abbiamo pensato di regalarvi, tra applicativi ed utility, un listone senza precedenti.

Se la cosa non vi vizia più di tanto (nel

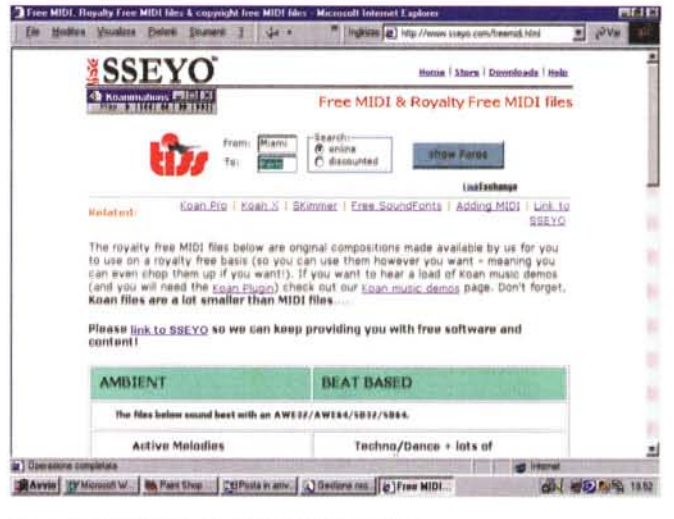

Fig.9 - Altra MIDIteca consigliata è quella si Sseyo.

Fig.10 - L'Home di INTERNET PRATICA On The Web, per gli amici **IPweb** 

giù gli applicativi presentati nella rubrica cartacea WebWARE Oltre ai programmi recensiti mese per mese, in un fondo colorato denominato "Gli Indispensabili" troverete cose

senso che non dovrete certo aspettarvi sempre tanta manna dal cielo!), quelli che abbiamo messo nel gran calderone di IN-TERNET PRATICA sono otto tra programmi, utility e mini-tutorial, che variano da preset in JavaScript, convertitori HTML, gallerie di immagini ed altro ancora.

Leggere per credere e poi scaricare (da IPweb!) per provare!

- GateKeeper (IPweb/software: keeper.zip - 166 Kb). E' un raffinato generatore di password capace di gestire più livelli di parole-chiave. Di queste GateKeeper è in grado di verificarne la giustezza (grazie a codice JavaScript) e quindi di abilitare all'ingresso in determinate pagine ad accesso controllato. Oltre a ciò, tra i molteplici esempi che vengono fatti un altro codice JavaScript è in grado di salvare in un cookie la combinazione della password e non richiederla più nelle successive occasioni di accesso. Tutto ciò senza ricorrere a complicatissimi script CGI e a metodi di autenticazione per i più dal costo inaccessibile. Due funzioni in JavaScript (per giunta gratis...) e con GateKeeper possiamo creare pagine ad accesso riservato sul nostro sito!

- ArtGallery (IPweb/software: artgal-Lery.zip - 38 Kb). Questa è una piccola quanto preziosa applet in grado di visualizzare una sequenza di immagini (quante ne vogliamo inserire noi) per mezzo di una listbox. Sul viewer settato nelle dimensioni che si desidera, ogni volta che dalla listbox selezioneremo il nome del file (oppure una didascalia!) facendo poi click sul bottone di selezione sarà possibile ammirare l'immagine fotografica. Tutto semplice, funzionale ed ovviamente free!

#### **Infrance**

| File Modifice Visualizza Preferiti Strumenti 7 31 - |                                                          |                                                                          |  |   | Indiaze (B) C:\\windows\TEMP\totheg2.html | $=$ $\sqrt{V_{\text{H}}}$ |  |
|-----------------------------------------------------|----------------------------------------------------------|--------------------------------------------------------------------------|--|---|-------------------------------------------|---------------------------|--|
| <b>Contact Name</b>                                 |                                                          |                                                                          |  |   |                                           |                           |  |
| My nite                                             | www.YOURNAME.com<br>Site menu URL www.YOURNAME com/ html |                                                                          |  |   |                                           |                           |  |
|                                                     |                                                          |                                                                          |  |   |                                           |                           |  |
| E-mal                                               | @YOURNAME.com                                            |                                                                          |  |   | <b>NO</b> wrtual Emails                   |                           |  |
|                                                     |                                                          | Request to establish new account                                         |  |   |                                           |                           |  |
|                                                     |                                                          | Request to use demo and<br>keep my free new page for few days for tests. |  |   | r,                                        |                           |  |
| Pable name:                                         |                                                          | html                                                                     |  |   |                                           |                           |  |
|                                                     |                                                          | White                                                                    |  |   |                                           |                           |  |
| Page color<br>Table color                           |                                                          | White<br>w                                                               |  |   |                                           |                           |  |
| lumber of Rows                                      |                                                          |                                                                          |  |   |                                           |                           |  |
| <b>Employ of Columns</b>                            |                                                          |                                                                          |  |   |                                           |                           |  |
|                                                     |                                                          | cheese EASSWORD                                                          |  |   |                                           |                           |  |
| Update only from my computer                        |                                                          |                                                                          |  | r |                                           |                           |  |
|                                                     | Update ONLY from my IP address                           |                                                                          |  |   |                                           |                           |  |
|                                                     | Update from any computer Using Password                  |                                                                          |  | æ |                                           |                           |  |
|                                                     |                                                          |                                                                          |  |   |                                           |                           |  |
| Update from any computer Using TOTF ID program.     |                                                          |                                                                          |  |   |                                           |                           |  |

Fig.11 - Con TOTFreg è possibile updatare pagine direttamente in linea.

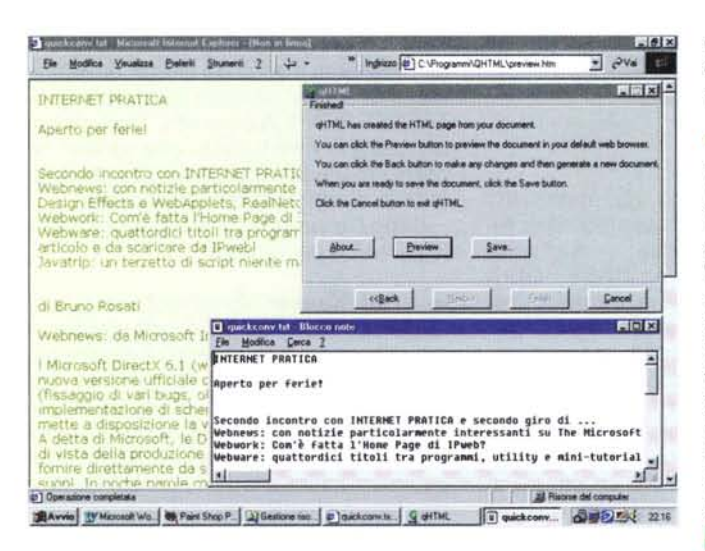

Fig.13 - QuickHTML mentre legge il file .txt, lo traduce tramite i suoi Wizard e quindi lo pubblica come una normale pagina HTML.

OHTML (IPweb/software: Oqhtml.zip - 201 Kb). Con QHTML è possibile convertire file di testo (.txt) in corrispondenti file HTML. La conversione, detta così, sembrerebbe assai scarna. In realtà QHTML (la "Q" sta per Quick), tramite un semplice wizard a pannelli è in grado di assegnare il tipo di font, il colore o un'immagine d'assegnare allo sfondo, assegnare spazi, linee di break ed anche un sottofondo MIDI (tramite il TAG <BGSOUND SRC...> di IExplorer). Il risultato finale è comunque un discreto file HTML sufficiente per la maggior parte delle pubblicazioni interne uso ufficio. Quantomeno può servire per una rapida traduzione in HTML di testi molto lunghi (la traduzione di un libro

utility è possibile convertire tabelle (tipicamente delimitate nelle colonne tramite tabulazione e gestite su file di testo) in tabelle HTML. Più raffinatamente Table2HTML, oltre al comando di conversione file, dispone di una finestra di lavoro sulla quale è possibile inserire direttamente del testo delimitato ed altrettanto direttamente farlo convertire in una tabella HTML.

Ozzino Studio (IPweb/software: OOzzStudio.exe - 767 Kb). Altro programma che lavora dall'interno di un browser utilizzando pagine HTML e applet Java... per realizzare altre applet Java da incorniciare sulla pagina in lavorazione che va via via completandosi di effetti, animazioni interattive, bottoni, ecc.

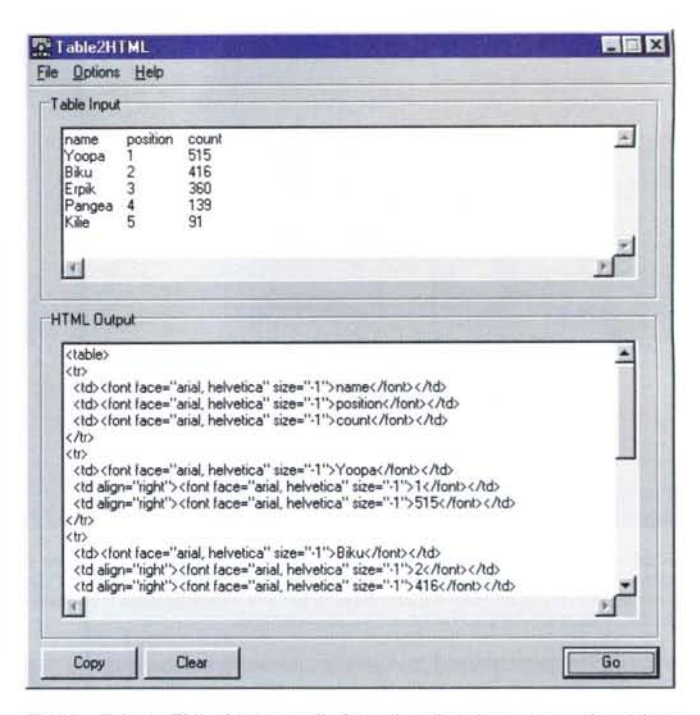

Fig.12 - Table2HTML al lavoro nella fase di realizzazione automatica dei tag <TABLE> in HTML.

di testo) e assai tediosi da impaginare.

TOTF (IPweb/software: totf.zip - 7 Kb). Utility HTML per l'upgrade online delle nostre pagine Web. A disposizione ci sono FORM e campi di testo per inserire tabelle (con tanto di numero e colore di colonne e righe) e password. E ciò sia su pagine ex novo che su pagine già esistenti.

-Table2HTML UPweb/software: tbl2html.zip -138 Kb). Con questa efficientissima

- Beginner's Guide to DHTML (IPweb/software: dhtmlquide.zip - 40) Kb). La versione ridotta del famoso e vero Beginner's Guide to DHTML con il quale è possibile apprendere cose interessanti sul Dynamic HTML seguendo una quida interattiva ed una serie d'interessanti esempi pratici.

- The Relativizer (IPweb/software: **8** The Relativizer III Working of the Contract Contract Contract Contract Contract Contract Contract Contract Contract Contract Contract Contract Contract Contract Contract Contract Contract Contract Contract Contract Con talvolta si sente la mancanza è quella di un modo, oppure una vera e propria utility, che automatizzi la conversione tra link assoluti e link relativi. Con The Relativizer ciò è finalmente possibile. Se il nostro editor-HTML (ad esempio è il vizio di Composer!) tende a scrivere i link elencandone tutta la path, a partire dal numero dell'hard disk (e delle scarpe del Webmaster!) passandone il file al vaglio di The Relativizer, sarà possibile ridurre la path alla sola parte interna alla directory che contiene i file in oggetto. Sembra tutto facile e funzionante, provatelo comunque con precauzione.

- Buttonz & Tilez (www.b-ischo.horizont-is.net/bt index.htm). Senza essere dotato di alcuna "appendice" in JavaScript oppure direttamente in Java, Buttonz & Tilez è il tool graficamente più evoluto da noi incontrato tra quelli indirizzati alla generazione di bottoni e sfondi per le pagine Web. I controlli che mette difatti a disposizione per la realizzazione della specifica componente grafica sono raffinatissimi. In realtà Buttonz & Tilez non è un tool, bensì due. Il primo, Buttonz, è dedicato alla realizzazione grafica dei bottoni, che sono realizzabili in base a delle forme geometriche presettate e con l'imposizione di effetti particolarmente completi con i

#### **Infernet**

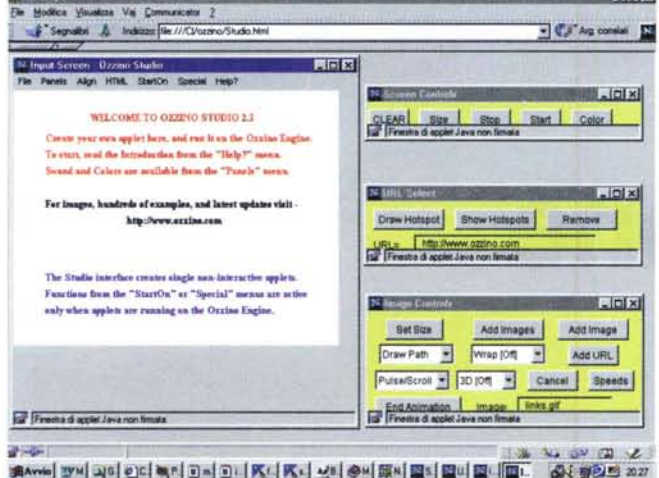

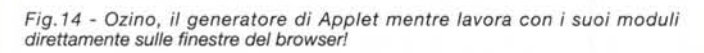

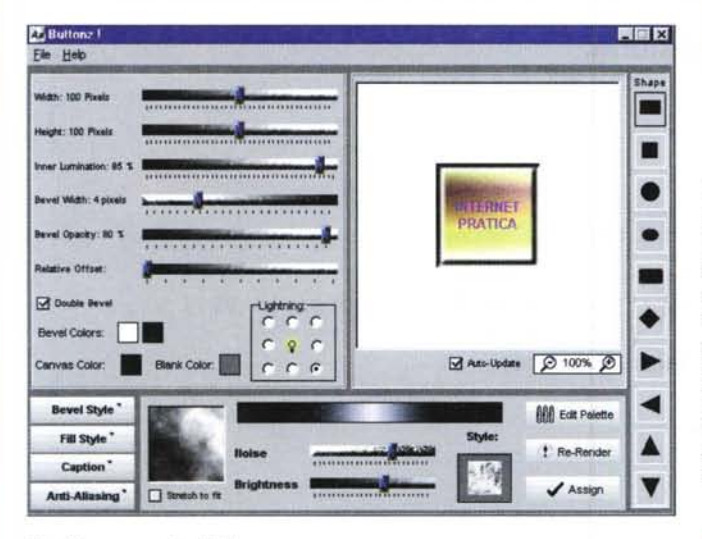

*Fig.* 16 - ... e *quello di Tilez*

quali assegnare colore di sfondo, sfumature, ombreggiature esterne, bevel e posizionamento della luce per la realizzazione del rendering finale. Una volta realizzati, i bottoni (che possono anche essere duplicati come copia "pressed") vengono salvati sia in bitmap che in JPEG. In quest'ultimo caso sale in schermo un pannello sul quale è possibile settare il livello di compressione e vederne immediatamente la qualità. Per quanto riguarda l'altro tool, Tilez, le sue capacità grafiche sono tutte indirizzate alla realizzazione di sfondi grafici con la disponibilità di texture di base. Gli effetti imponibili vanno dal livello di lucentezza all'imposizione di cicli di sfumature cromatiche e l'embossed. Particolarmente sofisticati nonché utilissimi sono poi i preset della palette. A disposizione ce ne sono ben quattro (Gray-Scale, Natural, Metallic, Miscellanea) ciascuno con ulteriori sottogruppi (bellissimi i preset per la realizzazione di sfumature in bronzo, oro, argento, legno, ecc.) per un totale di 18 preset-pa-

### Javatrip: una "status bar" di classe e...

**• Datatime.** Ovvero: data, ora ed altre info sulla barra di stato. Il codice che vi proponiamo è lo stesso che scrolla dall'home page di INTERNET PRATICA e che fa scorrere sulla barra di stato del vostro browser il giorno, l'ora corrente ed altre informazioni più o meno utili (ma sicuramente d'effetto!).

Per ottenere il risultato c'è bisogno di una serie di funzioni di controllo, un array (nel quale siano messi in matrice i giorni della settimana e quindi un gestore di scrolling per far scorrere sia le informazioni di data e ora che quelle inerenti al messaggio). Tale codice l'abbiamo trovato già bello e fatto da JavaGodiees (che lo rispecchiava a sua volta su gentile concessione di *The JavaScript Source:* http://iavascript.internet).

L'uso è gratuito e ancora più agevolato per il semplice fatto che il sottoscritto ha già corretto per voi l'array dei giorni della

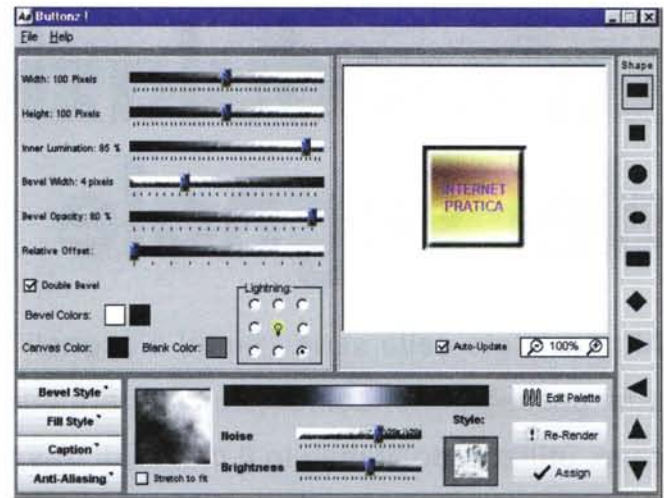

*Fig.* 15 *-Il pannello di lavoro di Buttonz ...*

lette. Attenzione: Buttonz & Tilez è l'unico applicativo che non troverete su IPweb. Per scaricarlo e provarlo sarà necessario portarsi sull'Home Page del produttore che risponde all'URL sopra indicata.

settimana. Pulito dei tag d'introduzione e quindi pronto (da <SCRIPT> </SCRIPT» per essere subito copiato nel file html della vostra home page, datatime.zip è pronto per il download dall'apposita pagina su IPweb.

• Flash. Già che c'ero, sempre da Java-Goodies (e stavolta per gentile concessione dell'Hyperchat UK) ho visto, provato e liberamente scaricato lo JavaScript di un altro sfruttatore di barre di stato. Il codice è denominato Flash e in effetti è questo che fa, cioè lampeggiare il testo che appare nella barra di stato. Per prova e come massima espressione di fantasia, abbiamo provato a scrivere "Sei su... INTER-NET PRATICA!", settato il valore della variabile speed e quindi visto l'effetto che fa. Carino. Anche flash.zip è pronto per essere scaricato ed utilizzato liberamente (purché nel codice html che lo conterrà sia conservato il numero di e-mail e il Copyright di HyperChat (ma chi è *HyperChat?).*

• Messaggi. Il terzo JavaScript di questo mese è un generatore di messaggi giornalieri. In base ad una funzione di controllo, tale script è in grado di leggere dal datario di Windows che giorno è oggi e quindi visualizzare sulla pagina una frase (quello che ci pare: da un memo ad una battuta!) collegata al giorno della settimana. Certo, se oggi è sabato, ma il vostro datario non è al passo e segna "mercoledì", JavaScript non potrà mai sapere quanto siete casinari e inaffidabili. Così finirà con lo scrivere il memo (o la battuta) riguardante il mercoledì e voi vi chiederete: ma che scrive questo, oggi è sabato!

Il relativo file zippato, messaggi.zip, è pronto per essere scaricato e liberamente utilizzato. MS